1. Programación

**Obs.:** para modificar parámetros técnicos de su central de alarma, se recomienda contactar con un técnico calificado.

# **1.1. Entrar en el modo de programación**

Para modificar cualquier parámetro de funcionamiento de la central, siempre es necesario entrar en el modo de programación. Para ello, digite la siguiente secuencia:

## **Teclado HT101 LCD**

### Enter + Contraseña

- 1. Al presionar la tecla Enter, el mensaje Contraseña Prog. será exhibida, indicando que la central espera la entrada de la contraseña master o de la contraseña del instalador;
- 2. Digite la contraseña master (estándar de fábrica 1234); 3. Después de digitar la contraseña, el icono P de la pantalla estará encendido, indicando
- que la central está en modo de programación.
- **Obs.:** » Para editar un parámetro en el HT101 LCD, coloque el cursor en la posición deseada y digite el valor deseado. Si la memoria está vacía, la segunda línea estará eliminada. Para eliminar un dígito, presione la tecla Eliminar. Para cancelar la operación, mantenga la tecla Eliminar presionada durante 3 segundos.
	- » Si el teclado está sin recibir ninguna secuencia de programación durante tres minutos, la central volverá a su modo reposo.
	- » Si un comando de programación es aceptado, serán emitidos 3 sonidos de confirmación. En caso contrario, será emitido un sonido largo de error.

Enter + 2 0 + ? ? + Enter Número de la contraseña de 00 a 61

### **1.2. Salir del modo de programación**

Para salir del modo de programación, digite la contraseña master.

### **1.3. Programación de las contraseñas**

La siguiente tabla muestra las contraseñas disponibles y sus respectivos estándares de fábrica.

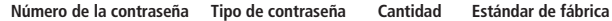

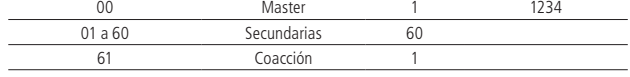

Para alterar la contraseña master o programar otras, entre en el modo de programación con la contraseña master y digite:

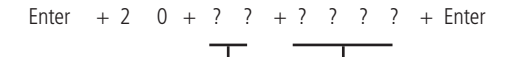

Número de la contraseña de 00 a 61 Contraseña con 4 dígitos

Para eliminar las contraseñas:

Para salir del modo de programación, digite la contraseña master. **Obs.:** no es posible eliminar la contraseña master, solamente alterarla.

# **1.4. Programación de las contraseñas temporales**

La siguiente tabla muestra el número de la contraseña temporal, la cantidad y el estándar de fábrica.

Los permisos de las contraseñas temporales son las mismas que las contraseñas secundarias, es decir, cuando se da permisos a la contraseña secundaria 01, estos mismos permisos también son concedidos a la contraseña temporal 01.

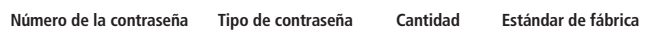

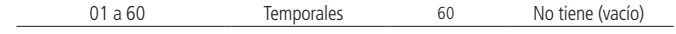

Para programar una contraseña secundaria, entre en el modo de programación con la contraseña master y digite:

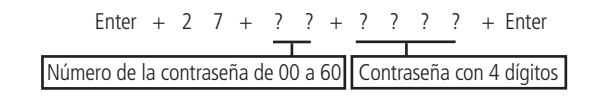

Programación del tiempo de las contraseñas temporales:

Enter + 4 3 + ? ? + ? ? ? ? + Enter Número de la contraseña de 00 a 60 De 0001 a 1000 horas

Para eliminar las contraseñas y el tiempo de las zonas temporales:

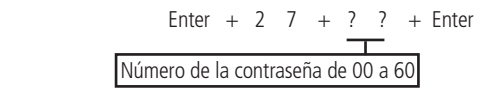

Para salir del modo de programación, digite la contraseña master

**Obs.:** para el comando anterior, al realizar el comando para eliminar las contraseñas temporales, automáticamente elimina el tiempo de estas contraseñas.

# **1.5. Permisos de las contraseñas**

Las contraseñas secundarias pueden ser habilitadas para las siguientes funciones:

» **Partición A:** en sistemas sin particiones, las contraseñas habilitadas para esta función solamente pueden activar el sistema en modo completo. En sistemas con particiones, las contraseñas tienen permiso para activar solamente la partición A.

Si hay algún problema en la central, el icono **A**problema en el teclado HT101 LCD estará parpadeando. Para visualizarlo, presione la flecha hacia arriba durante 3 segundos. En el HT101 LCD Será exhibido un texto describiendo el problema. Si hay más de un problema, serán exhibidos de forma secuencial.

También existe la posibilidad de la visualización de las zonas del HT101 LCD. Para ello, presione la tecla flecha hacia abajo durante 3 segundos, serán exhibidos en la pantalla los números de 1 a 0 representando las zonas de 1 a 10. Debajo de cada número será exhibido un cuadrado indicando el estado de cada zona: cuadrado vacío ( $\Box$ ) zona cerrada, cuadrado llenado ( $\blacksquare$ ) zona abierta.

Si hay alguna zona por encima de la zona 10 abierta, será exhibido el carácter \* en el lado izquierdo de la pantalla. Para visualizar zonas por encima de la zona 10, consulte el ítem Exhibición de zonas por encima de la zona 10. Debajo de cada número será exhibido un cuadrado indicando el estado de cada zona: cuadrado vacío ( $\Box$ ) zona cerrada, cuadrado llenado (□) zona abierta.

- » **Partición B:** esta configuración solamente es válida en sistemas con particiones y las contraseñas seleccionadas tienen permiso para activar sólo la partición B.
- » **Partición C:** esta configuración solamente es válida en sistemas con particiones y las contraseñas seleccionadas tienen permiso para activar sólo la partición C.
- » **Partición D:** esta configuración solamente es válida en sistemas con particiones y las contraseñas seleccionadas tienen permiso para activar sólo la partición D.
- Obs.: es posible habilitar una contraseña para activar 1, 2, 3 o las 4 particiones. » **Permiso para activar solamente:** las contraseñas seleccionadas pueden activar el
- sistema, pero no tienen permiso para desactivarlo.
- » **Anulación temporal:** inicialmente, solamente la contraseña master tiene permiso para ejecutar la cancelación temporal de zonas (bypass), las contraseñas seleccionadas para esta función tienen permiso para cancelar zonas en el momento de la activación del sistema. La contraseña con este permiso puede anular las zonas de las particiones que tiene permiso, es decir, si la contraseña tiene permiso para la partición A y D, solamente puede anular zonas de las particiones A y D.

Para dar permiso a las contraseñas secundarias, entre en el modo de programación con la contraseña master y digite:

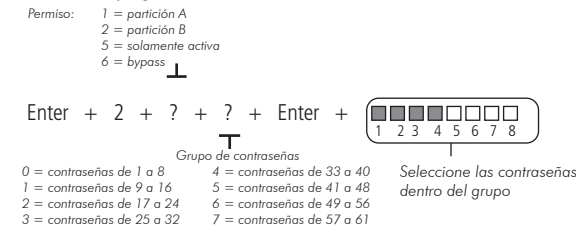

Para salir del modo de programación, digite la contraseña master.

# 2.Operación

# **2.1. Descripción de las indicaciones del teclado HT101 LCD**

En la parte superior de la pantalla LCD están localizados los iconos de indicación descritos a continuación:

- » **ABCD:** las letras A, B, C y D representan las particiones A, B, C y D. Si las letras A, B, C o D están visibles, la sección correspondiente está activada, si está apagada, la partición está desactivada. Sin embargo, si la letra A está siendo exhibida en la línea del medio del teclado (misma línea de la fecha) significa que alguna zona de la central fue o está anulada.
- »  $\blacktriangle$ : si este icono está parpadeando, indica que algún problema fue detectado. Si está encendido, el teclado está en el modo de exhibición de problemas.
- » **Letra P:** si el icono de la letra P está encendido en la esquina inferior izquierda, la central está preparada para ser activada, es decir, con todas las zonas cerradas. Si el icono de la letra P está encendido en la esquina superior derecha, la central está en modo de programación.
- » **Batería:** el icono de batería indica el estado de la batería de acuerdo con la siguiente tabla:

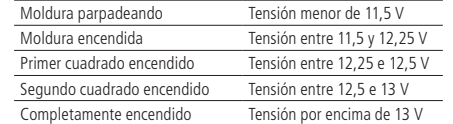

» **LED de debajo de la pantalla:** cuando está encendido indica que la central está por lo menos con una de las particiones activada, y si está apagado indica que la central está desactivada.

### **2.2. Exhibición y visualización de problemas**

La activación en el Modo Permanecer permite activar parcialmente el sistema, o sea, es posible seleccionar algunas zonas para que permanezcan desactivadas mientras otras permanecen activadas. Por ejemplo, es posible activar las zonas externas mientras las zonas internas permanecen desactivadas, permitiendo la circulación de personas en el interior del inmueble sin que la alarma se dispare. Pero, si alguien viola una zona que no este en el modo permanecer la alarma se va a disparar. En este modo las zonas configuradas en Modo ecer se mantendrán desactivadas y el resto serán activadas normalmente

# **Exhibición del estatus de las zonas**

En el modo reposo, el teclado HT101 LCD exhibe la fecha y hora del sistema. Para visualizar las zonas abiertas en el momento y la última activación/desactivación del sistema, es necesario presionar la tecla flecha hacia abajo o flecha hacia arriba, y si hay alguna zona abierta, será exhibido el mensaje Apertura en la primera línea y el nombre de la zona en la segunda línea.

Si hay alguna zona por encima de la zona 10 abierta, será exhibido el carácter \* en el lado izquierdo de la pantalla. Para visualizar zonas por encima de la zona 10, consulte el ítem Exhibición de zonas por encima de la zona 10.

## **Exhibición de zonas por encima de la zona 10**

Es posible visualizar individualmente todas las zonas de la central de alarma en grupo de 10 zonas (zonas de 1 a 10, de 11 a 20, de 21 a 30, de 31 a 40 y de 41 a 50 y de 51 a 60 y de 60 a 53 en la central HM264RF), para visualizar las zonas individualmente en grupos de 10 respetando la lógica de cuadrado vacío ( $\Box$ ) zona cerrada, cuadrado llenado ( $\Box$ ) zona abierta, utilice la siguiente tabla.

Fuera del modo de programación digite:

1 + Enter Estado de las zonas de 1 a 10 2 + Enter Estado de las zonas de 11 a 20 3 + Enter Estado de las zonas de 21 a 30

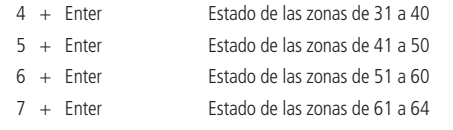

Para salir del modo de visualización, presione la tecla Eliminar.

# **2.3. Activación/desactivación de la central de alarma**

La central de alarma puede ser activada y/o desactivada de diferentes formas, dependiendo de sus configuraciones. Para cualquier forma de activar el sistema, excepto por el control remoto, con el tiempo de salida diferente a cero, después de digitar la contraseña, el teclado emitirá sonidos en intervalos de 1 segundo. En los últimos cinco segundos de la temporización, estos sonidos serán más rápidos para indicar que el tiempo de salida se está acabando. Terminado el tiempo de salida, la sirena emitirá un toque (si está programado) indicando que la central está activada.

# **2.4. Activación/desactivación en sistemas sin particiones**

- » **Activación en modo completo:** para activar completamente el sistema, digite una contraseña válida en el teclado. Por ejemplo, la contraseña master (estándar de fábrica 1234).
- » **Activación por una tecla:** si la función Activación por una tecla está habilitada, mantenga la tecla Activar presionada hasta que el teclado emita un sonido de confirmación (+/- 3 segundos) para activar el sistema en modo completo. La temporización de salida será iniciada para si sale del área protegida. Al final de la temporización de salida, el sistema estará activado en modo completo. Este procedimiento no permite desactivar el sistema.
- » **Desactivación del sistema:** después de entrar en el área protegida por una zona temporizada para entrada, la temporización de entrada será iniciada y el usuario debe

digitar una contraseña válida en el teclado antes de que la temporización termine para evitar que se dispare la alarma. Después de la digitación de la contraseña, el LED de debajo de la pantalla se apagará, indicando que el sistema fue desactivado.

# **2.5. Activación/desactivación en sistemas con particiones**

» **Activación por la contraseña master o contraseña total:** si está utilizando la contraseña master o una contraseña total (que posee permiso para activar/desactivar las dos particiones), hay cinco posibilidades de activación:

- **1. Las cuatro particiones:** digite la contraseña. La temporización de salida será iniciada y al final, las cuatro particiones estarán activadas.
- **2. Solamente partición A (ambiente A):** digite Activar + 1 + contraseña. La temporización de salida será iniciada y al final, la partición A estará activada.
- **3. Solamente partición B (ambiente B):** digite Activar + 2 + contraseña. La temporización de salida será iniciada y al final, la partición B estará activada.
- **4. Solamente partición C (ambiente C):** digite Activar + 3 + contraseña. La temporización de salida será iniciada y al final, la partición C estará activada. **5. Solamente partición D (ambiente D):** digite Activar + 4 + contraseña.
- La temporización de salida será iniciada y al final, la partición D estará activada. **Obs.:** si una de las particiones está activada y es digitada la contraseña master o

una contraseña total, la otra partición también será activada.

» **Desactivación por la contraseña master o contraseña total:** el procedimiento es el mismo descrito para la activación. A continuación, observe el comportamiento del sistema en el caso de desactivación.

**Obs.:** es necesario entrar en el ambiente del teclado a través de zonas temporizadas y digitar la contraseña antes de que la temporización de entrada termine. De este modo, la alarma no será disparada.

- **1. Las cuatro particiones:** digite la contraseña. Si las cuatro particiones están activadas, el sistema será desactivado. Si una de las particiones está activada, las otras cuatro particiones serán activadas. En este caso, será necesario digitar la contraseña otra vez para desactivar el sistema.
- **2. Solamente partición A (ambiente A):** digite Activar 1 + contraseña. La partición A será desactivada.
- **3. Solamente partición B (ambiente B):** digite Activar 2 + contraseña. La partición B será desactivada.
- **4. Solamente partición C (ambiente C):** digite Activar 3 + contraseña. La partición C será desactivada.
- **5. Solamente partición D (ambiente D):** digite Activar 4 + contraseña. La partición D será desactivada.
- » **Activación/desactivación por contraseña específica:** pueden ser programadas contraseñas específicas para activar/desactivar la partición A, partición B, partición C o la partición D. En este caso, basta digitar la contraseña para activar/desactivar la partición correspondiente.

Con la central activada, si se viola algún sensor, la central disparará la sirena y ejecutará llamadas telefónicas, si está programado, para la empresa de monitoreo y/o teléfonos personales. La sirena estará encendida el tiempo respectivo programado.

» **Activación/desactivación por control remoto:** para activar/desactivar el sistema por control remoto, es necesario que sea programado. Después de la programación, el estado del sistema será alterado, siempre y cuando el botón programado sea accionado. Si el sistema está activado, será desactivado y viceversa. El control remoto tendrá los mismos permisos que la contraseña a la que está asociado.

# **2.5.1 Activación en Modo Permanecer (a partir de la version 5.0)**

### **Activar zonas en Modo Permanecer desde el teclado:**

**Central no particionada**

Activar + 1 + Contraseña - Activa Modo Permanecer

#### **Central particionada**

- Activar + 1 + Contraseña Activa Partición A
- Activar + 2 + Contraseña Activa Partición B

Activar + 3 + Contraseña - Activa Partición C

Activar + 4 + Contraseña - Activa Partición D

Activar + 5 + Contraseña - Activa Modo Permanecer Partición A

Ativar + 6 + Contraseña - Activa Modo Permanecer Partición B

Ativar + 7 + Contraseña - Activa Modo Permanecer Partición C

Ativar + 8 + Contraseña - Activa Modo Permanecer Partición D

**Obs.:** todos los usuários, del Master hasta el Usuário 60, poseen permiso para activar el Modo Permanecer, este la central particionada o no.

### **2.6. Anulación temporal de zonas (bypass)**

Permite la anulación temporal de una o más zonas, después de la desactivación de la central, las zonas que estaban anuladas vuelven a la configuración normal. Solamente el usuario de la contraseña master y los usuarios con permiso para bypass pueden anular temporalmente una zona de una partición en la que tenga permiso.

Anular + ? ? + Anular + ? ? ? ?

Existen dos formas de realizar la cancelación temporal de zonas (bypass).

# **Anulación temporal de zonas (bypass) en la activación**

1. Con el sistema desactivado y fuera del modo de programación, presione la tecla Anular; 2. Digite los números de las zonas que desea desactivar siempre con dos dígitos (por

Zona con 2 dígitos Contraseña con permiso para bypass

ejemplo, para las zonas 3, 4 y 10, digite 03,04 y 10);

3. Presione la tecla Anular de nuevo;

4. Después de presionar la tecla Anular por segunda vez, las zonas serán exhibidas de forma

secuencial en el HT101 LCD,

5. Digite la contraseña master o una contraseña con permiso para anular zonas para activar la central;

- 6. Si es digitada una contraseña inválida o sin permiso para anular, la operación será cancelada y el teclado emitirá un sonido largo de error;
- 7. Si la contraseña es aceptada, el sistema será activado y la letra (A) será exhibida en la misma línea de la fecha indicando que una o más zonas están anuladas;
- 8. Para cancelar la operación, presione la tecla Anular dos veces antes de digitar la contraseña.

**Obs.:** la contraseña debe ser digitada como máximo en 30 segundos después de presionar la tecla Anular por segunda vez. En caso contrario, la operación será cancelada.

# **Anulación de zonas por el modo de programación**

Anula la zona seleccionada sin la necesidad de activar la central de alarma. Esta función puede ser utilizada con la central activada o desactivada. Cuando el sistema es desactivado, las zonas vuelven a su funcionamiento normal.

Para anular las zonas por el modo de programación ya en modo de programación con la contraseña master o contraseña que tiene permiso de bypass digite:

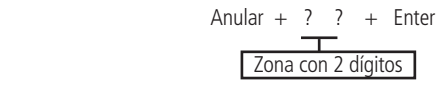

- 1. Entre en el modo de programación utilizando la contraseña master o una contraseña con permiso para anular zonas;
- 2. Digite el comando anterior. El número de la zona siempre debe contener 2 dígitos, por ejemplo, para zona 1 digite 01:
- 3. Si el comando es aceptado, serán emitidos 3 sonidos de confirmación. Si la contraseña no tiene permiso para anular la zona seleccionada o el comando es incorrecto, será emitido un sonido de error;
- 4. Repita el paso 2 para anular más zonas;
- 5. Salga del modo de programación digitando la contraseña utilizada en el paso 1.

# **PGSITRON®**

# Guía de usuario

# **HM264RF**

#### **Central de alarma monitorada**

¡Felicitaciones!, acaba de adquirir un producto con la calidad y seguridad de Positron.

## **2.7. Cancelar anulación de zonas**

Para cancelar la anulación de zonas por el modo de programación (ya en modo de programación con la contraseña master o contraseña que tenga permiso de bypass) digite:

Anular + Anular + Enter

## **Comando para anular temporalmente todas las zonas habilitadas de la central**

Anular + Contraseña + Enter 工 Contraseña con permiso para bypass para todas las particiones

El procedimiento para anular temporalmente todas las zonas habilitadas de una o más particiones (A, B, C o D) de la central es la siguiente:

- 1. Con el sistema desactivado y fuera del modo de programación, digite el comando anterior para anular temporalmente todas las zonas habilitadas de la central de alarma;
- 2. Si el comando es aceptado, serán emitidos 3 sonidos de confirmación. Si la contraseña no tiene permiso para anular la zona seleccionada o el comando es incorrecto, será emitido un sonido de error;

**Obs.:** para visualizar las zonas anuladas por este comando, se debe verificar el tópico de esta guía donde se explica la visualización de zonas anuladas o la visualización de las zonas vía aplicación Positron HM Mobile.

# Anular + Contraseña + Enter

Contraseña con permiso para bypass para la partición deseada (A o B o C o D)

- 1. Con el sistema desactivado y fuera del modo de programación, digite el comando anterior;
- 2. Si el comando es aceptado, serán emitidos 3 sonidos de confirmación. Si la contraseña no tiene permiso para anular la zona seleccionada o el comando es incorrecto, será emitido un sonido de error;
- **Obs.:** » Para visualizar las zonas anuladas por este comando, se debe verificar el tópico de esta guía donde se explica la visualización de zonas anuladas o la visualización de los eventos vía Positron HM Mobile.
	- » Las zonas comunes a todas las particiones solamente serán anuladas si todas las particiones están activadas.

### **2.8. Visualizar zonas anuladas**

Para acceder al menú de funciones, digite (\* + contraseña master) en el teclado del teléfono, si la programación es aceptada, serán emitidos 3 sonidos cortos de confirmación. En caso contrario, será emitido un sonido largo de error. Las funciones disponibles están descritas en la siguiente lista.

- 1. Entre en el modo de programación utilizando la contraseña master o una contraseña con permiso para anular zonas (bypass);
- 2. Presione la tecla Anular durante 3 segundos hasta escuchar 3 sonidos de confirmación; 3. Serán exhibidos los números de 1 a 10 y debajo de cada número un cuadrado indicando
- el estado de la zona, cuadrado vacío ( $\Box$ ) zona activa (estado normal), cuadrado llenado (  $\Box$  ) zona anulada:
- 4. Después de visualizar las zonas anuladas, salga del modo de programación, digitando la contraseña utilizada para entrar en programación.

- » **Tecla 1:** verifica si el sistema está activado o desactivado.
- » **1 sonido:** central activada.
- » **2 sonidos:** central desactivada.
- » **Tecla 2:** activa o desactiva la central.
- » **1 sonido:** central activada.
- » **2 sonidos:** central desactivada.
- » **Tecla 3:** verifica si la sirena está encendida o apagada.
- » **1 sonido:** sirena enciende disparando.
- » **2 sonidos:** sirena en reposo.
- » **Tecla 4:** apaga la sirena.
- » **1 sonido de confirmación.**
- » **Tecla 5:** estatus PGM 1.
- » **1 sonido:** activada. » **2 sonidos:** desactivada.
- » **Tecla 6:** activa/desactiva PGM 1.
- » **1 sonido:** activada.
- » **2 sonidos:** desactivada.
- » **Tecla 7:** estatus PGM 2.
- » 1 sonido: activa

**Obs.:** será exhibida la letra A línea del medio del teclado (misma línea de la fecha) cuando haya alguna zona anulada.

### **2.9. Acceso remoto vía teléfono**

Con este recurso es posible activar y desactivar la central y la salida PGM y verificar el estatus de la sirena, disparando o en reposo, o de la PGM utilizando un aparato telefónico. Esta función puede ser utilizada en dos situaciones:

- 1. La central llama al teléfono del usuario si hay disparo. En este caso, cuando la primera tecla es reconocida, el sonido en la línea telefónica es cancelado, acceda al menú funciones para otras operaciones, o utilice el teléfono para activar o desactivar la central (vea en el ítem Activar y desactivar el sistema por teléfono con la contraseña master).
- 2. Si el sistema recibe una llamada y está programado para atender (ver ítem Número de toques para atender), cuando la central atienda la llamada serán emitidos 3 sonidos de confirmación.
- » !XXXXPL?!. » ?=1 = PGM1. » ?=2 = PGM2. » ?=3 = PGM3.
- » ?=4 = PGM4. » ?=5 = PGM5.  $x^2 = 6 = 8$ GM6
- $x^2-7 = PGM7$  $\sqrt{?} = 8 = PGM8$ .
- » ?=9 = PGM9.  $x^2 = 10 = PGM10$
- $x^2 = 11 = PGM11$ » ?=12 = PGM12.
- » ?=13 = PGM13.  $\sqrt{?}$  = 14 = PGM14.
- $x = ? = 15 = PGM15$ . » ?=16 = PGM16.  $x^2-17 = PGM17$
- $\sqrt{?}$  = 18 = PGM18.

# $x = ? = 19 = PGM19$ .

**Obs.:** solamente el usuario master puede utilizar las funciones de acceso vía teléfono. Para deshabilitar esta función, consulte la sección Activación/desactivación de funciones.

### **Activar/desactivar el sistema por teléfono con la contraseña master**

Digite la contraseña master en el teclado del teléfono, y acto seguido el sistema será activado o desactivado dependiendo del estado inicial. Si el sistema ha sido activado, el usuario escuchará 1 sonido corto, si el sistema ha sido desactivado, serán emitidos 2 sonidos cortos. Si la contraseña es incorrecta, será emitido un sonido largo de error.

### **Acceder al menú de funciones**

Para acceder a cualquiera, presione la tecla correspondiente y escuche el sonido de respuesta para saber el estatus de la función.

- Daños causados por accidentes o agentes naturales (rayos, inundaciones, deslizamientos de tierra, fuego y otros);
- Daños causados por variación excesiva de la red eléctrica (fluctuaciones o descargas eléctricas);
- Producto abierto por personal no autorizado;
- Certicado de garantía o número de serie del producto raspados o dañados;
- Manoseo incorrecto, malos tratos y daños causados debido a una instalación incorrecta;
- Uso fuera de las especicaciones (alimentación de la red eléctrica incorrecta, exceso de humedad y otros);
- Filtración de agua, polvo, productos de limpieza, animales, insectos y otros.

- » **2 sonidos:** desactivada.
- » **Tecla 8:** activa/desactiva PGM 2.
- » **1 sonido:** activada.
- » **2 sonidos:** desactivada.
- » **Tecla 0:** salir del menú.
- » **Tecla #:** finaliza la llamada.

**Obs.:** » La central solamente reconoce el marcado DTMF.

» La PGM3 no puede ser encendida por los comandos mostrados anteriormente.

# **2.10. Acceso remoto vía mensaje de texto (SMS)**

Es posible realizar todos los comandos citados a continuación. Primero se debe seleccionar en el teléfono móvil la función Escribir mensaje y digitar los comandos de acuerdo con lo que se desea hacer o con la configuración de la central. Los caracteres XXXX representan la contraseña del usuario con 4 o 6 dígitos dependiendo de la configuración de la central de alarma.

#### » **Activación de la central**

- » !XXXXA! = activa la central de alarma.
- » !XXXXAA! = activa solamente la partición A.
- » !XXXXAB! = activa solamente la partición B.
- » !XXXXAC! = activa solamente la partición C.
- » !XXXXAD! = activa solamente la partición D.

# » **Desactivación de la central**

- » !XXXXD! = desactiva la central de alarma.
- » !XXXXDA! = desactiva solamente la partición A.
- » !XXXXDB! = desactiva solamente la partición B.
- » !XXXXDC! = desactiva solamente la partición C.
- » !XXXXDD! = desactiva solamente la partición D.

# **PGSITRON**

# » **Conectar salida PGM**

- » **Desconectar salida PGM** » !XXXXPD?!.  $x^2 = 1 = PGM1$ » ?=2 = PGM2. » ?=3 = PGM3. » ?=4 = PGM4. » ?=5 = PGM5. » ?=6 = PGM6. » ?=7 = PGM7.  $\rightarrow$  ?=8 = PGM8. » ?=9 = PGM9.  $x = ? = 10 = PGM10$ » ?=11 = PGM11. » ?=12 = PGM12. » ?=13 = PGM13. » ?=14 = PGM14. » ?=15 = PGM15.  $x^2-16 = PGM16$
- » ?=17 = PGM17.
- $\sqrt{?}$  = 18 = PGM18.  $x^2-19 = PGM19$
- » **Solicitar estatus de la central de alarma**
- » !XXXXS!.

**Obs.:** no es necesario configurar GPRS (login, APN o contraseña) del chip para que funcione la función SMS.

**Atención:** la tecnología de comunicación inalámbrica, cuando se expone a entornos con radiación de alta potencia, puede sufrir interferencias y afectar su rendimiento, por ejemplo: lugares cerca de torres de TV, estaciones de radio AM / FM, estaciones de radio amateur, etc. Es recomendable utilizar conexiones mixtas para obtener una mayor seguridad.

> A228\_R1  $03.22$ Fabricado en Brasil

# Datos para la garantía

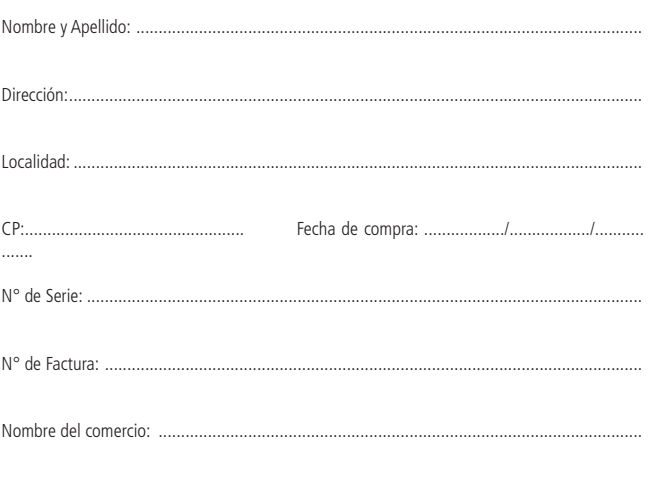

Firma y aclaración del comercio: ...

.

### **Atención al cliente:** 0800 333 5389 (argentina) / +54 (11) 4700 0051 **Soporte vía e-mail:** pstbaires@pstarg.com.ar

Importado por: PST ELETRONICA LTDA Coronel Cetz 166, San Isidro, Buenos Aires, Argentina (B1642AGD) CUIT 30-70200395-0 – www.positron.com.ar

# Términos de la garantía

#### Importado por:

### **PST ELETRONICA LTDA**

Coronel Cetz 166, San Isidro, Buenos Aires, Argentina B1642AGD CUIT 30-70200395-0

pstbaires@pstarg.com.ar | www.positron.com.ar

La Central de Alarma Pósitron HM264RF tiene garantía por un (01) año a partir de la fecha de compra por el consumidor nal contra eventuales defectos de fabricación o en los componentes del producto. La reparación o sustitución del producto con defecto no prorroga el plazo de la garantía. La garantía perderá su validez cuando:

La garantía de instalación debe ser acordada entre el comercio instalador y el consumidor nal. Dentro del período de garantía, en caso de defecto, la responsabilidad de PST ELETRONICA LTDA queda restricta a la reparación o sustitución del producto de su fabricación. En dicho caso recurra a un vendedor autorizado presentando la factura de compra y el cuadro a continuación debidamente completado.

El transporte y embalaje del producto corren por cuenta y riesgo del comprador.

¡Estimado cliente! En caso que necesite reparar su producto en garantía, entre en contacto con el SAT PST 0800-333-5389 de lunes a viernes (días hábiles) de 8 a 17 hs e infórmese sobre el comercio recomendado más cercano.

PST ELETRONICA LTDA se reserva el derecho de que en cualquier momento y sin previo aviso y/o comunicación, modicar en todo o en parte y/o cancelar la comercialización de este producto, sea por motivos técnicos y/o comerciales.

#### Todas las imágenes de este manual son ilustrativas